Gentran:Server® for iSeries®

# Cumulative Fix Installation Guide

Release 3.4

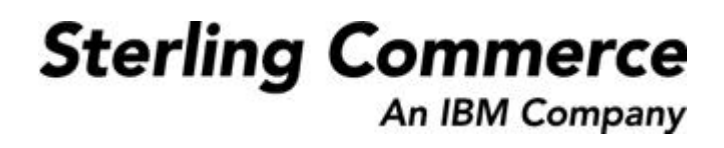

Sterling Commerce (Mid America), Inc. 4600 Lakehurst Court Dublin, OH 43016-2000 \* 614/793-4000 © Copyright 1988–2006—Sterling Commerce, Inc.

0241-340-INST02-0000

March 2006

Gentran:Server for iSeries © Copyright 1988 – 2006 Sterling Commerce, Inc. ALL RIGHTS RESERVED

# **Sterling Commerce Software**

## **Trade Secret Notice**

# **THE GENTRAN:SERVER FOR ISERIES SOFTWARE ("STERLING COMMERCE SOFTWARE") IS THE CONFIDENTIAL AND TRADE SECRET PROPERTY OF STERLING COMMERCE, INC., ITS AFFILIATED COMPANIES OR ITS OR THEIR LICENSORS, AND IS PROVIDED UNDER THE TERMS OF A LICENSE AGREEMENT. NO DUPLICATION OR DISCLOSURE WITHOUT PRIOR WRITTEN PERMISSION. RESTRICTED RIGHTS.**

This documentation, the Sterling Commerce Software it describes, and the information and know-how they contain constitute the proprietary, confidential and valuable trade secret information of Sterling Commerce, Inc., its affiliated companies or its or their licensors, and may not be used for any unauthorized purpose, or disclosed to others without the prior written permission of the applicable Sterling Commerce entity. This documentation and the Sterling Commerce Software that it describes have been provided pursuant to a license agreement that contains prohibitions against and/or restrictions on their copying, modification and use. Duplication, in whole or in part, if and when permitted, shall bear this notice and the Sterling Commerce, Inc. copyright notice.

As and when provided to any governmental entity, government contractor or subcontractor subject to the FARs, this documentation is provided with RESTRICTED RIGHTS under Title 48 CFR 52.227-19. Further, as and when provided to any governmental entity, government contractor or subcontractor subject to DFARs, this documentation and the Sterling Commerce Software it describes are provided pursuant to the customary Sterling Commerce license, as described in Title 48 CFR 227-7202 with respect to commercial software and commercial software documentation.

These terms of use shall be governed by the laws of the State of Ohio, USA, without regard to its conflict of laws provisions. If you are accessing the Sterling Commerce Software under an executed agreement, then nothing in these terms and conditions supersedes or modifies the executed agreement.

Product names mentioned herein may be trademarks and/or registered trademarks of their respective companies. Gentran and Gentran:Server are registered trademarks of Sterling Commerce, Inc.

# **Third Party Software:**

Portions of the Sterling Commerce Software may include products, or may be distributed on the same storage media with products, ("Third Party Software") offered by third parties ("Third Party Licensors").

# **Warranty Disclaimer**

This documentation and the Sterling Commerce Software which it describes are licensed either "AS IS" or with a limited warranty, as set forth in the Sterling Commerce license agreement. Other than any limited warranties provided, NO OTHER WARRANTY IS EXPRESSED AND NONE SHALL BE IMPLIED, INCLUDING THE WARRANTIES OF MERCHANTABILITY AND FITNESS FOR USE OR FOR A PARTICULAR PURPOSE. The applicable Sterling Commerce entity reserves the right to revise this publication from time to time and to make changes in the content hereof without the obligation to notify any person or entity of such revisions or changes.

The Third Party Software is provided 'AS IS' WITHOUT ANY WARRANTY AND ANY EXPRESSED OR IMPLIED WARRANTIES, INCLUDING BUT NOT LIMITED TO, THE IMPLIED WARRANTIES OF MERCHANTABILITY, AND FITNESS FOR A PARTICULAR PURPOSE ARE DISCLAIMED. FURTHER, IF YOU ARE LOCATED OR ACCESSING THIS SOFTWARE IN THE UNITED STATES, ANY EXPRESS OR IMPLIED WARRANTY REGARDING TITLE OR NON-INFRINGEMENT ARE DISCLAIMED.

# Cumulative Fix Installation

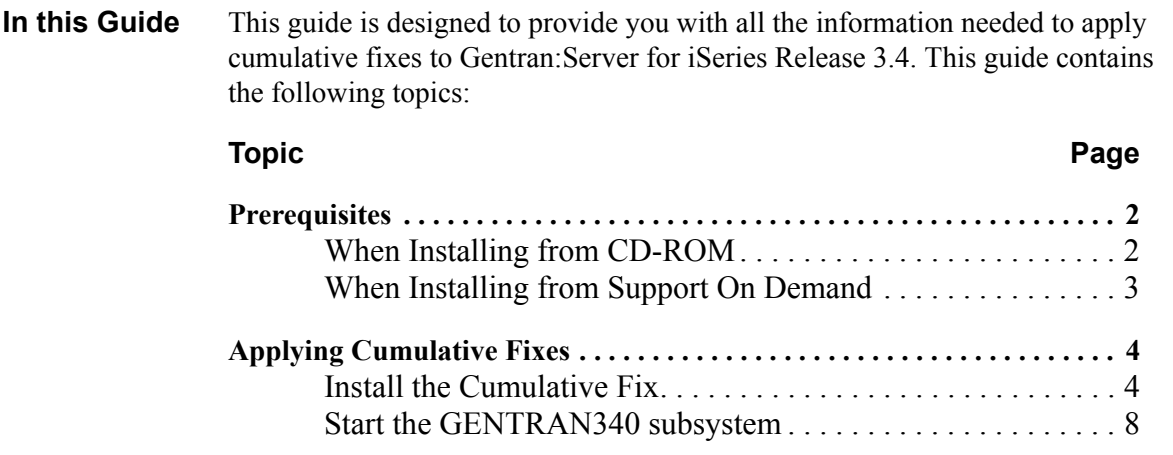

# <span id="page-3-1"></span>**Prerequisites**

<span id="page-3-0"></span>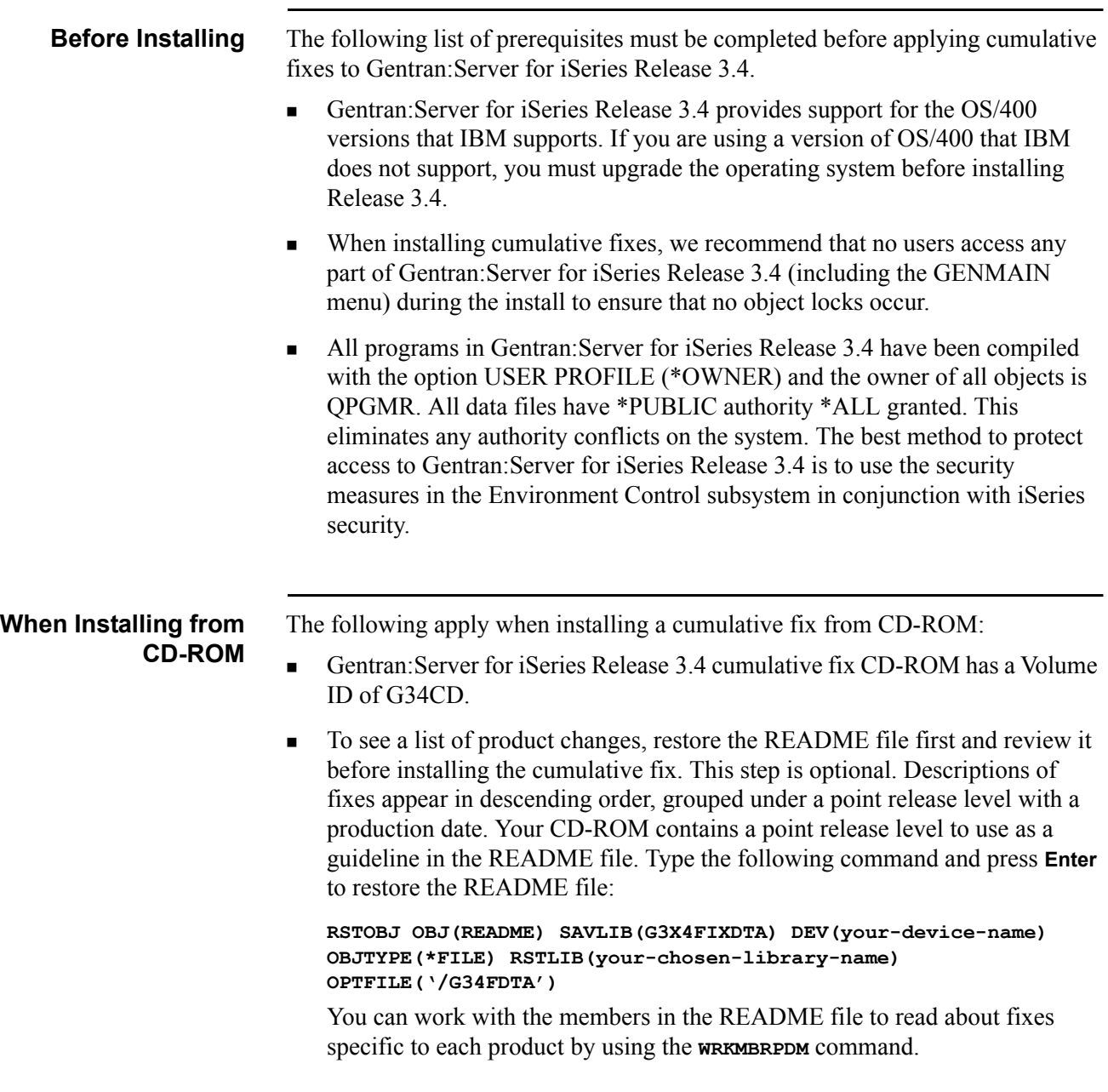

# <span id="page-4-0"></span>**When Installing from Support On Demand**

The following apply when installing a cumulative fix from the Support On Demand Web site:

- You will need approximately 100 MB (total) free space on your PC hard drive for both the zipped (30 MB) and unzipped (70 MB) images.
- You will need the WinZip software application to pushup the files.
- You need to download the Cumulative Fix from the Support On Demand Web site to your PC or network drive. The file you download is named FIX34.zip.
- Unzip FIX34.zip. You should have the following files:
	- G3X4FIXDTA
	- G3X4FIXPGM
	- G3X4SAMPFX
	- OGPLG3X4
- Create a save file on your iSeries for each item that you plan to install (where G3X4PGM represents your Gentran program library):
	- **CRTSAVF FILE(G3X4PGM/G3X4FIXDTA) TEXT('savf for fix data')**
	- **CRTSAVF FILE(G3X4PGM/G3X4FIXPGM) TEXT('savf for fix program')**
	- **CRTSAVF FILE(G3X4PGM/G3X4SAMPFX) TEXT('savf for fix sample')**
	- **CRTSAVF FILE(G3X4PGM/QGPLG3X4) TEXT('savf for fix install programs')**
- Copy the files into the newly created save files:
	- If the fix files are on your PC, FTP them in binary mode to the appropriate save files.
	- If the fix files are on your iSeries in the IFS file system, perform the CPYFRMSTMF command on each file to the appropriate save file. For example:

**CPYFRMSTMF FROMSTMF('/directory/G3X4FIXDTA') TOMBR('/QSYS.LIB/G3X4PGM.LIB/G3X4FIXDTA.FILE') MBROPT(\*REPLACE)**

 To see a list of product changes, restore the README file first and review it before installing the cumulative fix. This step is optional. Descriptions of fixes appear in descending order, grouped under a point release level with a production date. Type the following command and press **Enter** to restore the README file:

**RSTOBJ OBJ(README) SAVLIB(G3X4FIXDTA) DEV(\*SAVF) OBJTYPE(\*FILE) SAVF(G3X4PGM/G3X4FIXDTA) RSTLIB(your-chosen-library-name)**

You can work with the members in the README file to read about fixes specific to each product by using the **WRKMBRPDM** command.

# <span id="page-5-1"></span>**Applying Cumulative Fixes**

This section describes the installation of the latest cumulative fixes for Gentran:Server for iSeries Release 3.4. Install the cumulative fixes from either CD-ROM or from the Support On Demand Web site by completing the following steps.

### **Note**

Installation must be done by the iSeries System Security Officer (QSECOFR) or by a user with \*SECADM authority.

<span id="page-5-0"></span>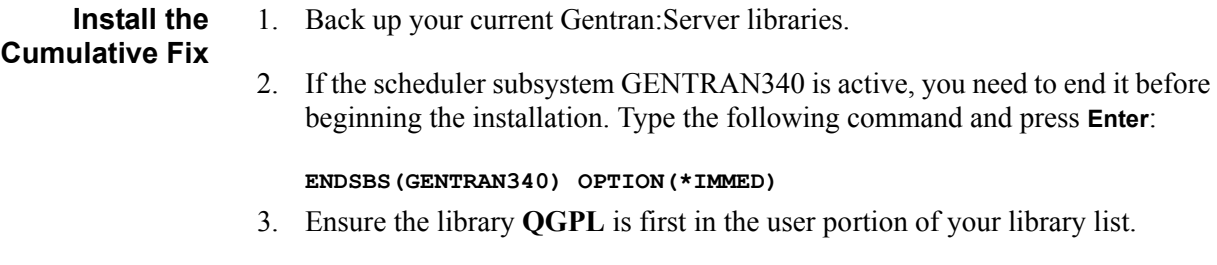

4. The Gentran:Server Cumulative Fix procedures create numerous informational messages with severities of 0–10 in the job log that you might want to avoid.

Optionally, change your job to limit the messages logged to specific severities. Type the following command:

#### **CHGJOB LOG(4 20 \*SECLVL) LOGCLPGM(\*YES)**

- 5. Complete one of the following steps whether you are installing from CD-ROM (a) or from Support On Demand (b).
	- If installing from CD-ROM, load the Gentran:Server CD-ROM, type the following command, and press **Enter**: **RSTOBJ OBJ(\*ALL) SAVLIB(QGPL) DEV(your-device-name) MBROPT(\*ALL) ALWOBJDIF(\*ALL) OPTFILE('/qgpl')**
	- If installing from Support On Demand, type the following command and press **Enter**:

```
RSTOBJ OBJ(*ALL) SAVLIB(QGPL) DEV(*SAVF) MBROPT(*ALL) 
SAVF(G3X4PGM/QGPLG3X4) ALWOBJDIF(*ALL)
```
### **Note**

The system restores the cumulative fix objects (commands and programs) into the QGPL library, replacing any existing FIX34\* objects. This is done interactively and locks your terminal until the job completes.

6. Check messages issued to ensure that all objects were restored. If some objects were not restored, the iSeries issues message **CPF3773**. Do not continue until all objects are restored.

7. When the prompt returns, type **FIX**34 and press **F4** (Prompt). The system displays the Cumulative Fix Install 3.4 (FIX34) panel.

#### **Note**

There is an option on the command to run the job interactively or submit it to batch. If you run the job interactively, the system displays **Percent Complete** messages for the job.

8. Enter the field values on the Gentran:Server Fix Install panel.

[Figure 1](#page-6-0) and [Figure 2](#page-7-0) show the default values in the fields. See the table that follows for detailed information on each field. Once you have completed all fields on the FIX34 panel, press **Enter** to continue the cumulative fix install.

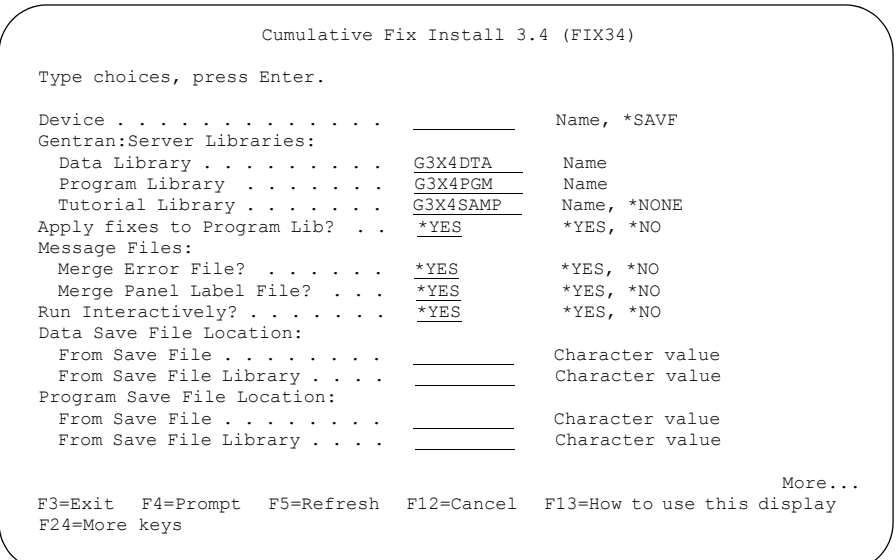

<span id="page-6-0"></span>Figure 1. Cumulative Fix Install (FIX34) panel - part 1

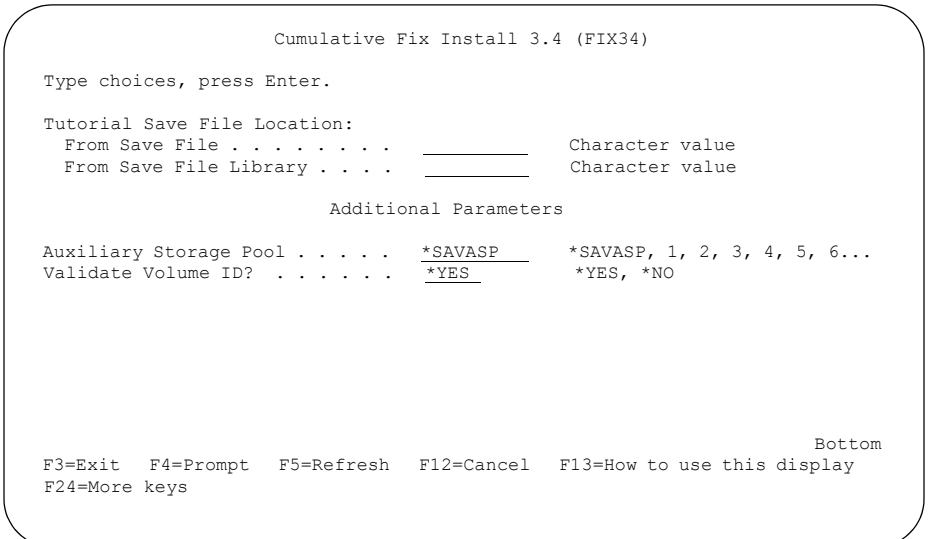

<span id="page-7-0"></span>Figure 2. Cumulative Fix Install (FIX34) panel - part 2

**Field Descriptions** The following table describes the fields on the Cumulative Fix Install 3.4 (FIX34) panel.

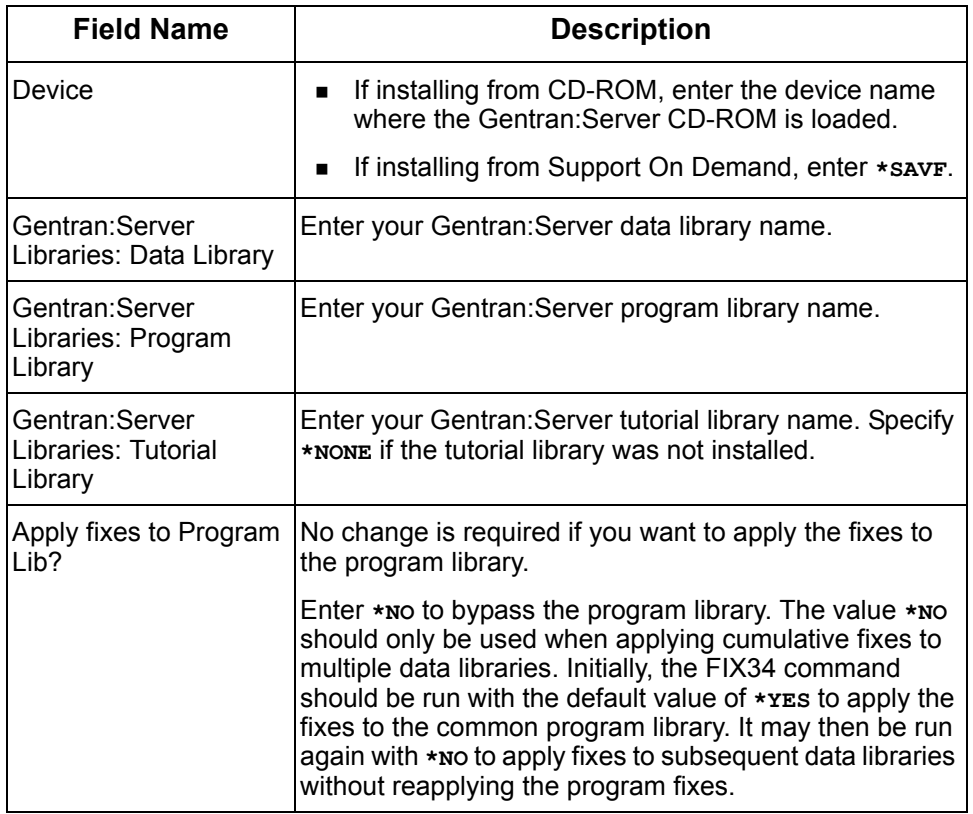

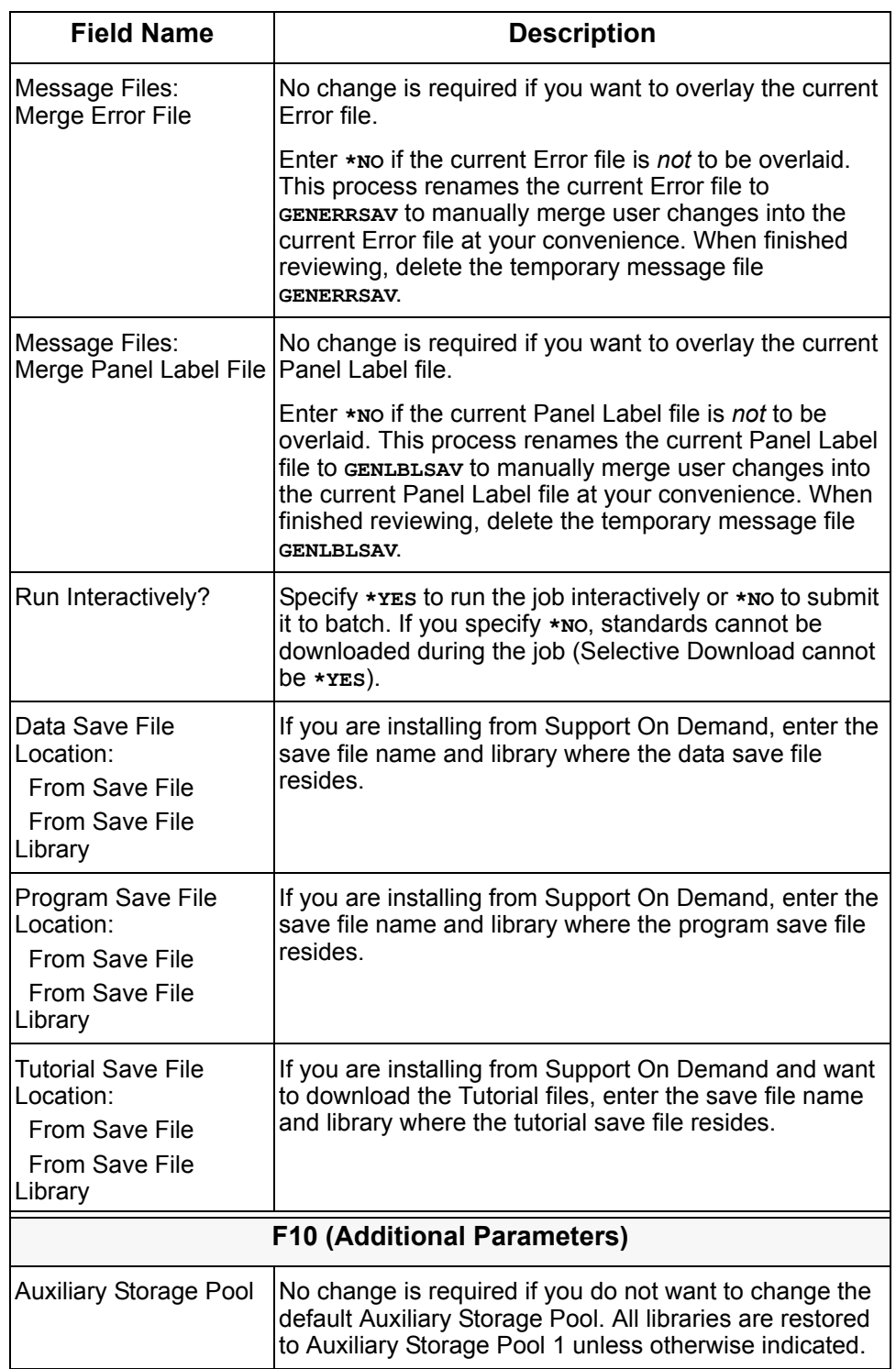

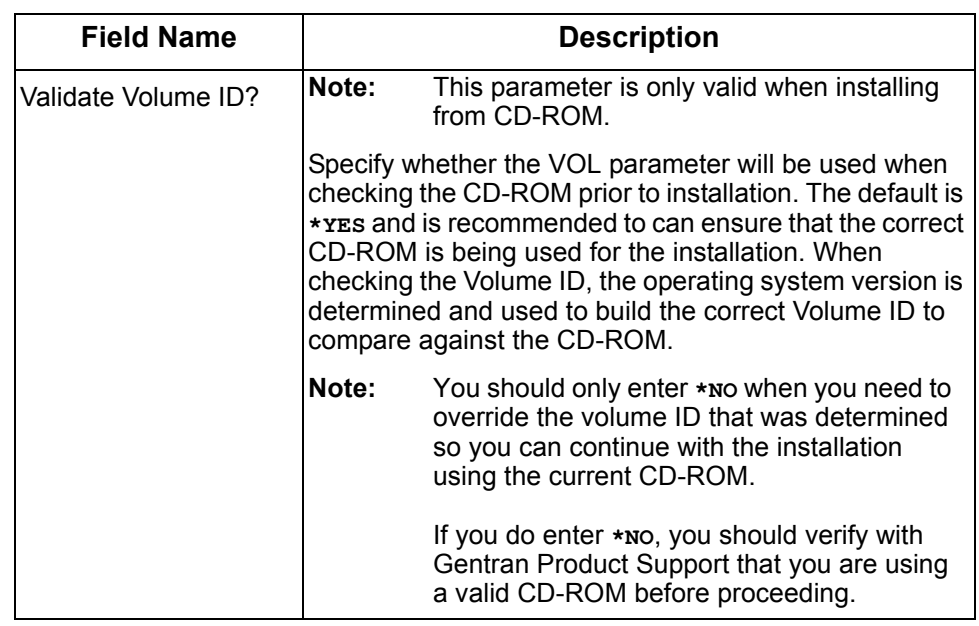

# **Recoverability** When an object in the Gentran:Server data or program library cannot be allocated during the install process, the cumulative fix install checks for allocated objects with the following options:

- **RETRY**: Verify that the object has not been allocated, then specify **R** to retry the allocation.
- **IGNORE:** Specify **I** to ignore this object. The cumulative fix procedure skips the allocated object and attempts to continue the installation with the next object.

# **Caution**

<span id="page-9-0"></span>**Start the GENTRAN340 subsystem**

Using **IGNORE** is *not* recommended. If you use this option, you must update the skipped object manually when the installation is done.

**CANCEL:** Specify **c** to cancel the remainder of the installation. To complete the cumulative fix install, run the FIX34 procedure again.

To activate the Gentran:Server job scheduler, type the following command:

**STRSBS GENTRAN340**